# **Sachem North Guidance**

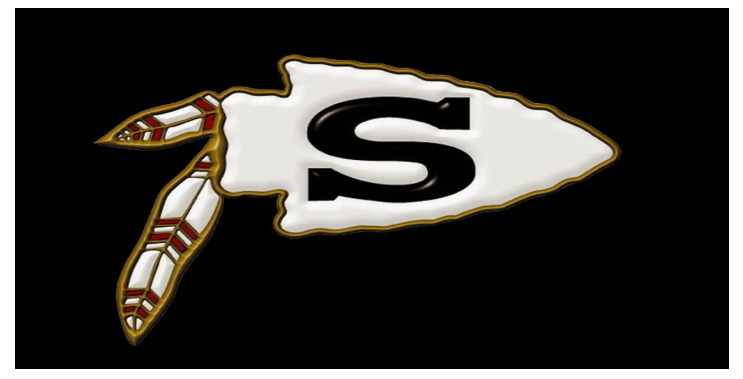

#### **Course Selection Guide for Juniors and Seniors**

#### **Class of 2022 & 2023**

#### **Sachem High School North Guidance Counselor Directory**

- J. Conti: jconti@sachem.edu **Google Classroom Code:crcbcxa**
- M. Deletrain: mdeletrain@sachem.edu **Google Classroom Code: 4la3cwc**
- B. Farber: bfarber@sachem.edu **Google Classroom Code: mgmwzvh**
- S. Hance: shance@sachem.edu **Google Classroom Code: 3irt2ac**
- S. Krass: skrass@sachem.edu **Google Classroom Code: dxf7xw6**
- C. Launer: clauner@sachem.edu **Google Classroom Code: x73xxyj**
- L. Leonardi: lleonardi@sachem.edu **Google Classroom Code: dxf7xw6**
- E. Manly: emanly@sachem.edu **Google Classroom Code: 2setah7**
- C. Roell: croell@sachem.edu **Google Classroom Code: y7t7kps**

C. Scott: cscott3@sachem.edu **Google Classroom Code: Grade 12: nxen3gc Grade 11: meen4y3 Grade 10: issgouo**

 $\ket{\psi}$ 

### **When Selecting Courses Keep in Mind…**

- Enroll in the hardest level of course work that you are able to handle.
- Show an upward progression in difficulty.
- Use your teachers as a guide to help you identify the next best course for you.
- Continue to take core academic courses even when you have fulfilled the state requirements.
- Explore CTE/Art/Music options when choosing courses.
- Fill up your 8 period day. Taking a lunch is highly recommended.
- Pick alternate electives, you do not always get your first choice!
- CHALLENGE YOURSELF!

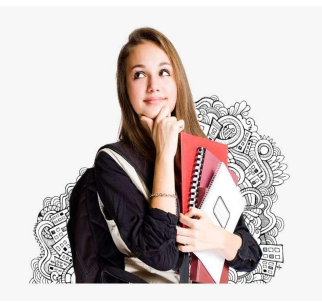

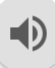

### **Graduation Course Requirements:**

- 22 overall credits required to graduate.
- English- 4 credits
- Social Studies- 4 credits
- Math- 3 credits
- Science- 3 credits
- **Physical Education- 2 credits**
- Health- .5 credits
- Art/Music- 1 credit
- World Languages- 1 credit, minimum
- Balance of credits in elective areas.

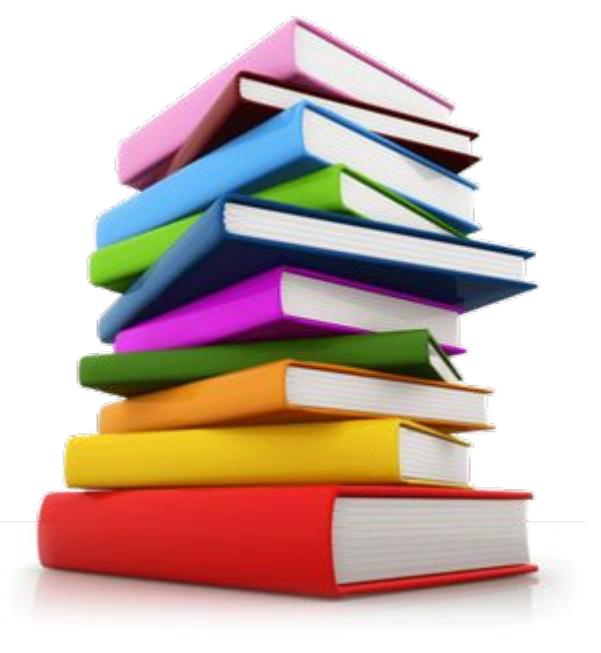

#### **Multiple Pathways to Graduation**

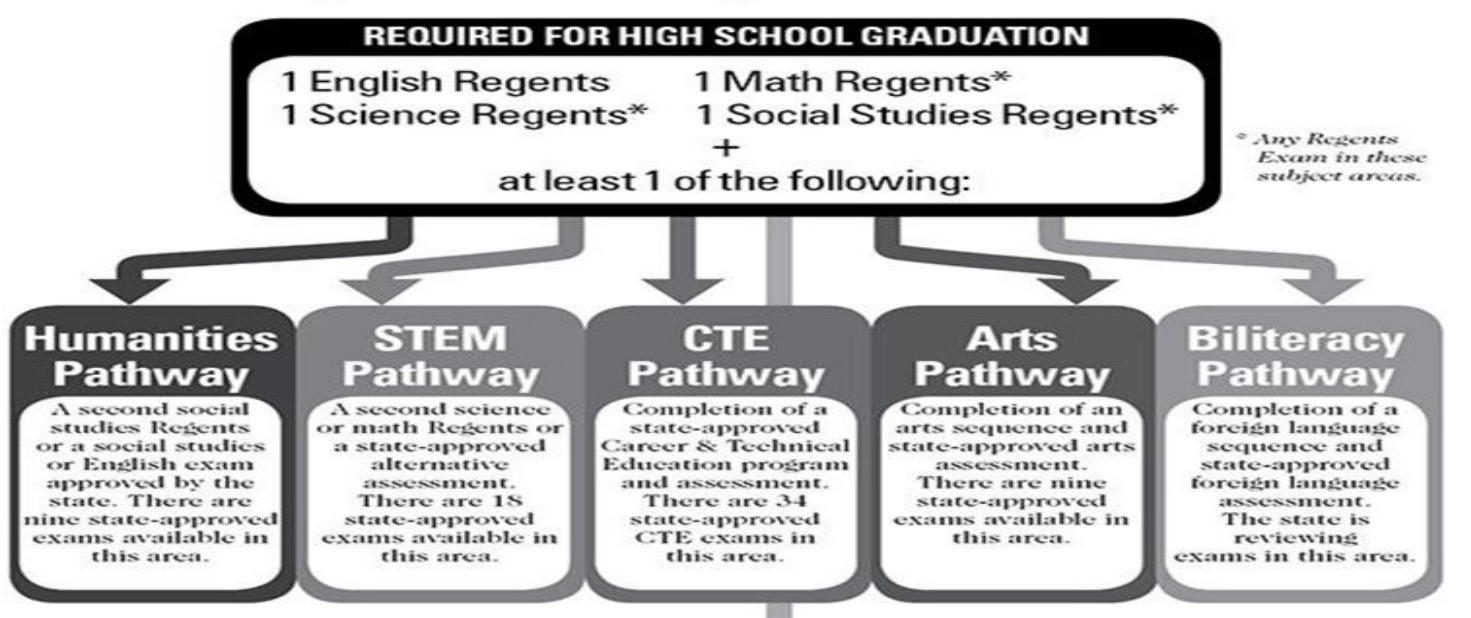

#### **CDOS Pathway**

The Career Development and Occupational Studies (CDOS) commencement credential is given to students who complete one of two CDOS credential options:

#### Option 1

- Completed a Career Plan.
- · Has a documented Employability Profile.
- Has demonstrated achievement of **CDOS** standards.
- Has completed 216 hours of CTE coursework and/or work-based learning experiences, of which at least 54 hours must be in work-based learning experiences.

#### Option<sub>2</sub>

• Has met the requirements for one of the nationally recognized work readiness credentials, including but not limited to the following:

ED

- > National Work Readiness Credential
- > SkillsUSA Work Force Ready Employability Assessment
- > National Career Readiness Certificate ACT WorkKeys
- > Comprehensive Adult Student Assessment Systems **Workforce Skills Certification System**

### **Electives:**

- We offer a huge selection of electives in the areas of English, Math, Social Studies, Science, Art, Music, Health, Family Consumer Science, World Languages, Business and Technology.
- Log onto the Guidance website and click on "Guidance Handbook", to review course descriptions. You can also find this information in your counselor's Google classroom.
- Discuss elective options/recommendations with your teachers.
- You MUST have alternate elective choices. Due to scheduling constraints you do not always get your first elective choice.

## **How do I begin the scheduling process...**

- On the last page of this slide show there are links to the 11TH & 12TH Grade Programming Folders and Guidance Handbook.
- Please review the Programming Folder to see what classes are offered for your grade level.
- Use the Guidance Handbook as a tool to read descriptions and get a better idea of what each course entails.
- Counselors will be getting in contact with you either virtually or in person to discuss your academic courses, as well as electives.
- Please speak to your teachers to discuss your placement for next year. They will be recommending you for the level they feel is most appropriate for you.
- **MOST IMPORTANTLY: LOG INTO YOUR ESCHOOL STUDENT PORTAL TO VIEW COURSE RECOMMENDATIONS AND TO PICK YOUR CLASSES. DIRECTIONS ON NEXT 4 PAGES.**
- Sample Schedules, BOCES, Career Training Program Information & NCAA Guidelines are provided in this presentation, for specific questions please speak to your counselor.

### **Step 1 : ESCHOOL STUDENT PORTAL: Log on Directions**

Please log onto your student portal by using the link below:

#### URL: https://studentportal.eschooldata.com/Sachem

#### **Username: Same username used to log on to a Sachem computer**

#### **Password: 9 digit student ID number** *(must have leading zeros so password is 9 digits)*

Once logged in you must agree to the 'Terms', you should see your name and ID number.

Click on the Student ID number (to the left of the name) to enter the Portal. Across the top of the page, you should see Home, Profile, Schedule, Gradebook.

FD

#### **Step 2: Course Request and Selection Directions:**

1) Parents/Students should click on the 'Course Request' tab to view all requests entered and to add/delete new Elective requests

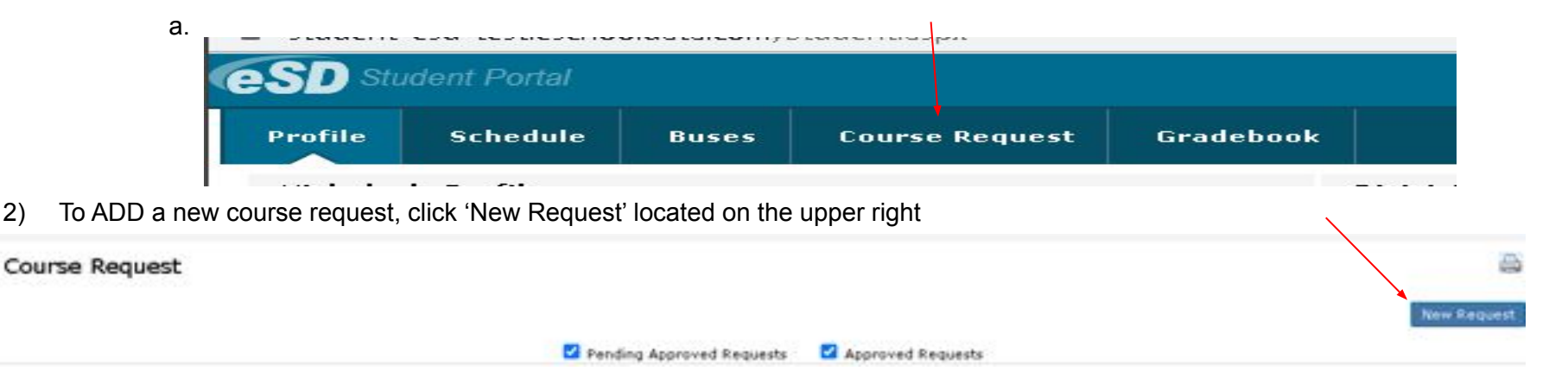

3) Use the Subject OR Department drop-down to find the course

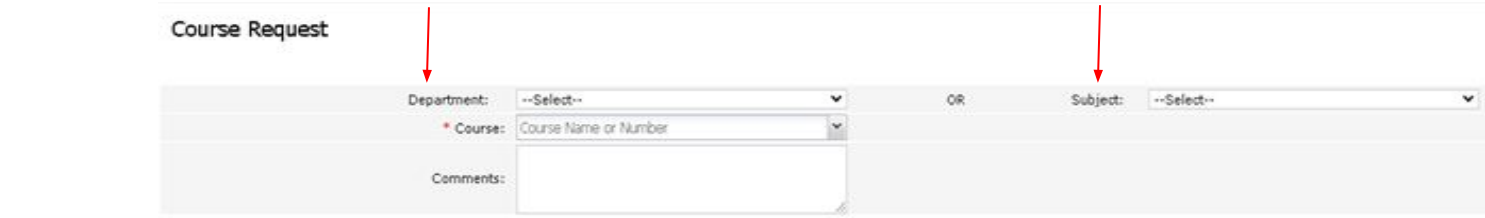

#### **Step 3: Choosing Electives**

4) Once a department/subject is chosen, a list of available courses will populate in the Course field

**\*\*Note: Only courses available to the to student's 2021-2022 grade, will be displayed**

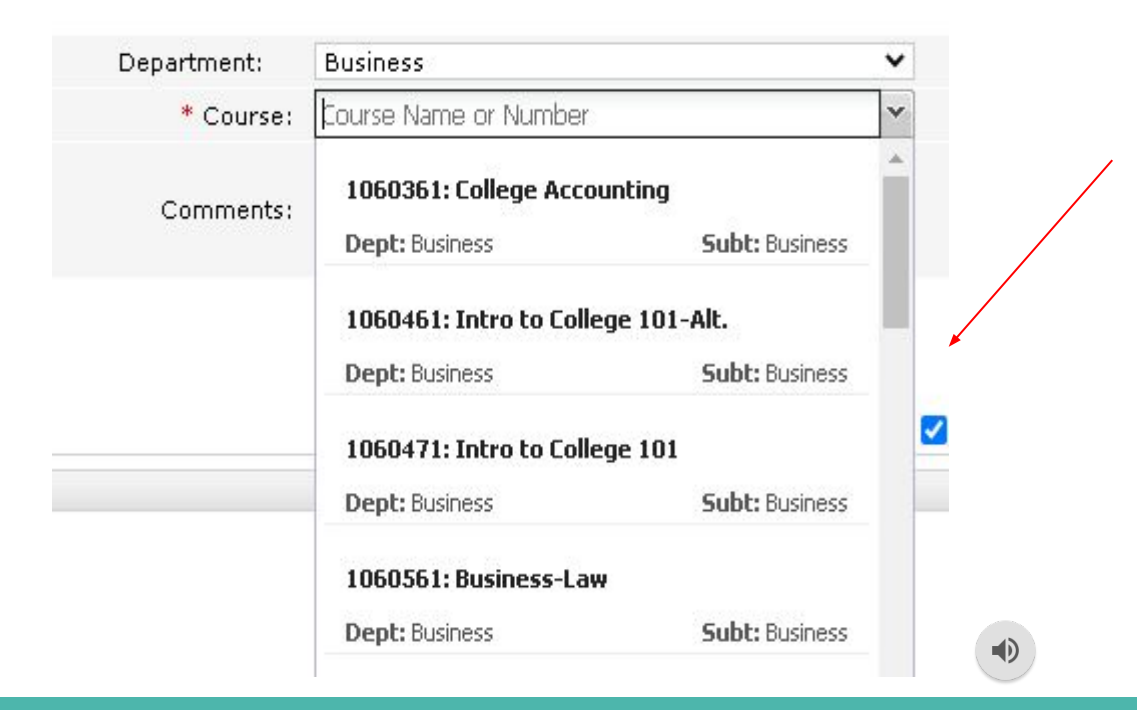

#### **Step 4: Saving Your Course Requests**

5) Click Save ; the request will appear with the course description Pending Approved Requests Approved Requests Course# Course Name **Credit Department** Subject **Comments** Alternate Course Description Particular areas of study will include specific production techniques such as camera use and × placement, editing, shot 1011461 Film Studies  $\circ$  $0.5$ English English Language Arts selection, sound, color and lighting, screenwriting, special effects and the relationship of the viewer to the action on the screen. West of the computered of condition that the

Students/Parents will see all course requests entered for the student.

6) Student/Parents will be able to delete requests they entered, by clicking the RED' X' to the left of the course number/name

7) An 'alternate' course request can be entered for each course entered, by clicking the **YELLOW '+'**, to the right of the course description

### **Sample Schedule – Grade 11**

- 1. English 11 Regents
- 2. US History Regents
- 3. Math 12 Pre- Calc
- 4. Physics Regents
- 5. Physics Lab/PE 12
- 6. Lunch
- 7. Spanish 5 College Level

8. Two semester electives or 1 full-year elective

### **Sample Schedule – Grade 12**

- 1. English 12 AP
- 2. AP Government & Politics
- 3. AP Calculus AB
- 4. AP Biology
- 5. AP Biology
- 6. Lunch
- 7. Spanish 5 College Level
- 8. PE 12 / Alternate Day Elective

#### **BOCES Programs**

#### **Interested students are encouraged to Join our BOCES Google Classroom:**

#### **Classroom Code : aiuaicw**

**Programs we Subscribe to:**

- **Animal Science**
- **Audio Production**
- **Auto Body Repair Fig. 2. Foody Repair Access Avenue AVE**
- **Auto Technology HVAC**
- Aviation/Pre-pilot training  **Law Enforcement**
- 
- **Certified Personal Trainer Nurse Assisting**
- **Clinical Medical Assisting Physical Therapy Aide**
- 
- 
- **Early Childhood Education Professional Photo**
- Electrical Trade & Alternate Energy  **TV/Digital Film**
- **Fashion Merchandising**

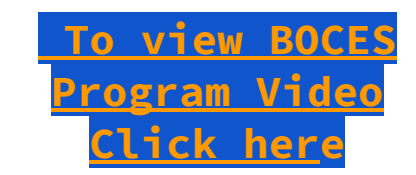

- 
- 
- 
- Barbering  **Marine/Motorsports** 
	-
	-
- **Culinary Arts Plumbing & Heating**
- Dental Assisting **Contact Assisting CLPN** 
	- -

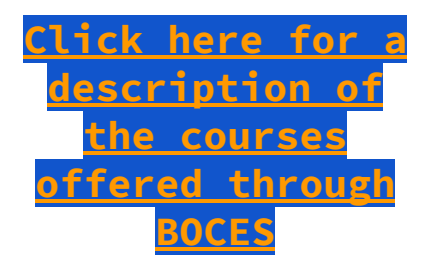

*NOTE: We do not subscribe to every program at BOCES*

*NOTE: Some programs are for one year only and some have an option for a second year*

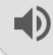

### **BOCES Application**

- BOCES Applications are due in the Guidance Office on February 10, 2021. Click here for a copy of the application. *(also available in the BOCES Google Classroom: code aiuaicw)*
- Both first and second year students must complete an application.
- Practical Nursing (LPN) requires a pre-test. This program is for seniors only. Please make your counselor aware of your interest in Practical Nursing ASAP so that they can give you paperwork for the pre-test and prep class if you are interested. (Prep Class is encouraged but optional.)
- Acceptance into BOCES is not guaranteed. Grades, attendance and discipline will be closely reviewed, both by Sachem and BOCES Administration. Notification of acceptance will occur in the Spring 2021.

### **BOCES Field Trip**

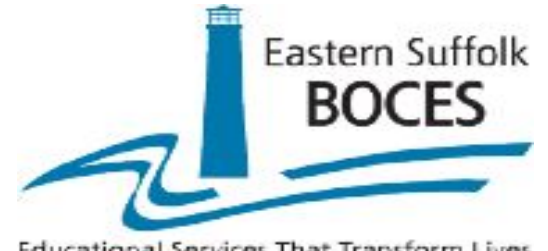

**Educational Services That Transform Lives** 

- Typically, in February, Sachem would participate in a field trip to BOCES. This year, BOCES will be hosting a virtual field trip. Information about this will be posted in the BOCES Google classroom, Code **aiuaicw** as well as your counselor's google classroom in mid January 2021.
- Virtual Open House will be on Wednesday, February 3 (day) and Thursday February 4, 2021 (evening) Registration for the open house can be found on the BOCES Website https://www.academyli.org/

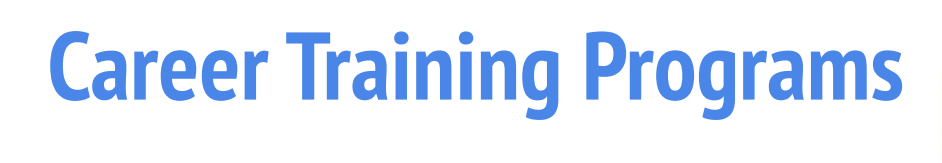

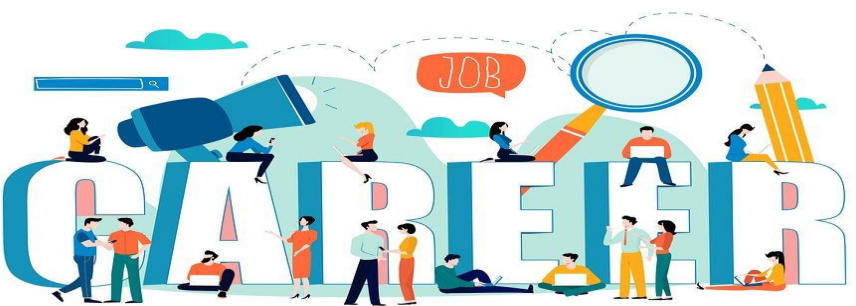

#### **Career Training Programs offered here in District**

Carpentry 1 & 2 (3 periods)

Communication Design 1 & 2 (3 periods)

Computer Repair Technician 1 & 2 (3 periods)

Cosmetology\* 1 & 2: (Level 1 - 3 periods, Level 2 - 4 periods) \**separate application for cosmetology required, see next slide*

## **Cosmetology PROGRAM**

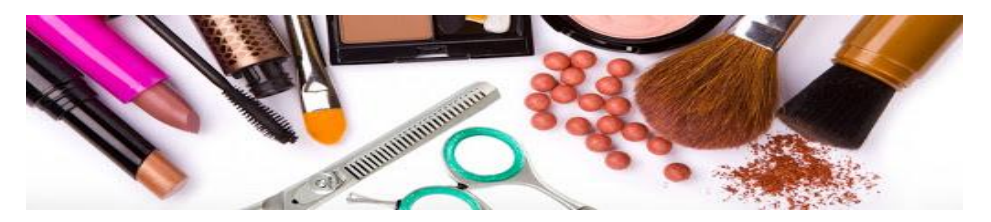

- Please note that our Cosmetology Program is very popular and, therefore, there can be limited space in the program.
- All Interested students must complete the attached Cosmetology application: Cosmetology Application
- Grades, attendance and discipline will be reviewed to determine acceptance into the program.

### **Sample schedule – BOCES Student PM/ AM \*12th only**

- 1. English 11 Regents 1. AM BOCES
- 2. US History Regents 2. AM BOCES
- 3. Algebra II Regents 3. AM BOCES
- 4. Chemistry Regents 4. AM BOCES
- 
- 
- 
- 
- 
- -
- 
- 5. Lab/ PE 11 5. AM BOCES
- 6. PM BOCES 6. English 12 Regents
- 7. PM BOCES 7. Economics /Criminal Justice
- 8. PM BOCES 8. Project Adventure/ Elective alt.

 $\blacktriangleleft$ 

*CTP Program Schedules are similar depending on program\*\**

### **Late Arrival or Early Dismissal (Seniors ONLY)**

- Seniors can request late arrival OR early dismissal in lieu of their lunch period. You can only select one!
- You will only be added to late arrival or early dismissal if it fits in your schedule with the other courses you chose.
- There are no guarantees that you will receive late arrival or early dismissal in your schedule next year.
- A special application and permission slip is required, see your counselor for details and application.

- (1)

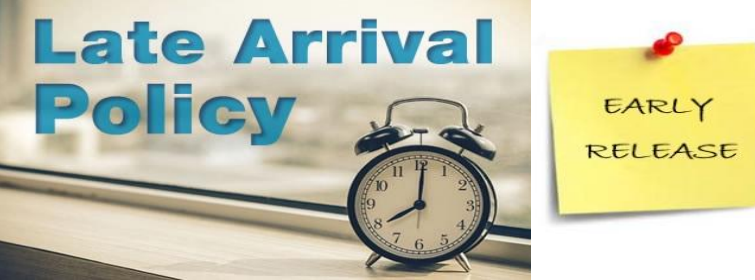

### **NCAA Clearinghouse for College Student Athletes**

If you intend to play a sport on the college level, there are some very important steps you must take as an athlete to ensure your eligibility to play in college.

Please speak with your counselor to make sure you are academically prepared for the NCAA Clearinghouse. The link below shows you their outline for high school students.

#### Check your course eligibility here

All potential college student athletes need to register online at

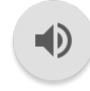

www.eligibilitycenter.org

### **NCAA for the Junior Athlete**

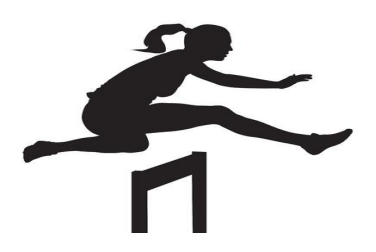

- 1. Check with your counselor to make sure you are on track to complete the required number of NCAA-approved core courses and graduate on time with your class.
- 2. Take the SAT/ACT and submit your scores to the Eligibility Center using code 9999.
- 3. Ensure your sports participation information is correct in your Eligibility Center account. http://www.eligibilitycenter.org
- 4. At the end of the year, ask your counselor at each high school or program you attended to upload your official transcript to your Eligibility Center account.

### **NCAA for the Senior Athlete**

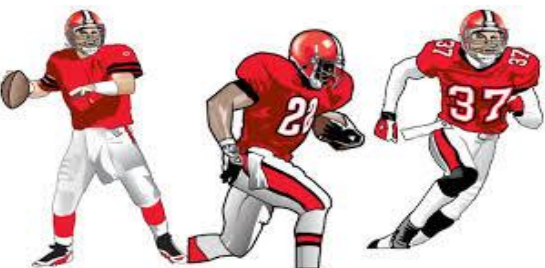

- 1. Complete your final NCAA-approved core courses as you prepare for graduation.
- 2. Take the SAT/ACT again, if necessary, and submit your scores to the Eligibility Center using code 9999.
- 3. Request your final amateurism certification beginning April 1 (fall enrollees) or Oct. 1 (winter/spring enrollees) in your Eligibility Center account at www.eligibilitycenter.org.
- 4. After you graduate, ask your counselor to upload your final official transcript with proof of graduation to your Eligibility Center account.
- 5. Reminder: Only students on an NCAA Division I or II school's institutional request list will receive a certification.

### **Useful links**

● **Guidance Handbook:**

https://docs.google.com/document/d/1FAQUhXAXudH6\_0PxLuNmJSc0CKyzU7LcRtjFO9Q6c7A/e dit

**● 11th Grade Scheduling** 

**Folder:**https://docs.google.com/document/d/1xZ7eRClx8RYeG-zzfZ0ocNRBqlyMRZyb gaYcMeJywew/edit

**● 12th Grade Scheduling** 

**Folder:**https://docs.google.com/document/d/1KCk0KUrWpssVn-hybjOVjskjyPDXFQ\_9veb47PGw 6tE/edit

**● NCAA Clearinghouse Student Guide** 

**Book:**http://fs.ncaa.org/Docs/eligibility\_center/Student\_Resources/CBSA.pdf

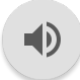

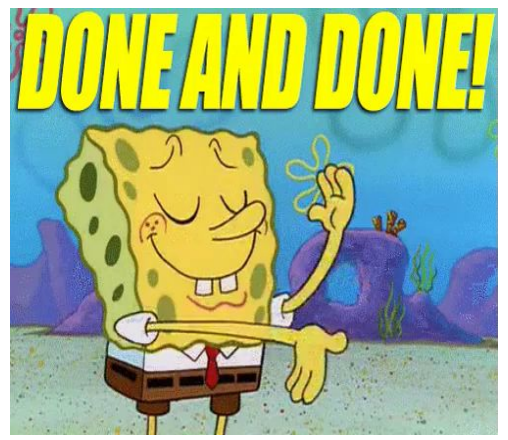

**You are done!**

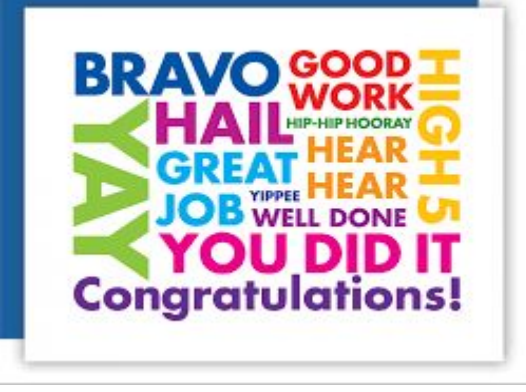

## *Picking classes can be a tough decision and we are here to help. If you have any questions please contact Your counselor today.*

**Sachem North Guidance**